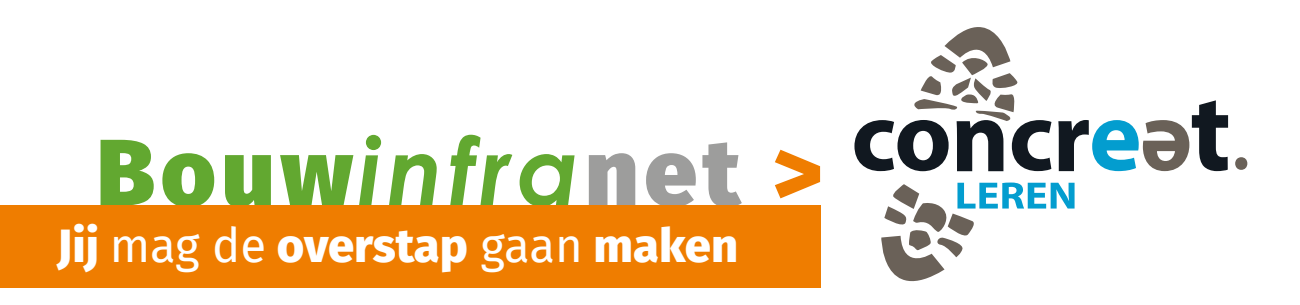

**Per 1 augustus 2024 gaat Bouwinfranet uit de lucht. Misschien heb jij jouw lesstof na die datum nog nodig. In deze flyer leggen we uit hoe je kunt overstappen naar ConcreetLeren en wat dit voor jou betekent.** 

## **Concreet Onderwijsproducten zet jouw opleiding klaar**

- Het komende half jaar worden alle Bouwinfranet opleidingen en keuzedelen aangemaakt in ConcreetLeren.
- Als jij een van deze opleidingen volgt, dan zie je die vanzelf verschijnen onder de knop Modules in Concreetleren.nl
- We werken van grote opleidingen naar kleine. De planning vind je op onze website:

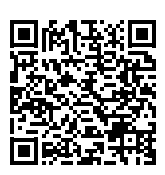

## **Hoe stap je over?**

• Check of je opleiding(en) klaar staan in ConcreetLeren.nl via de tegel Modules.

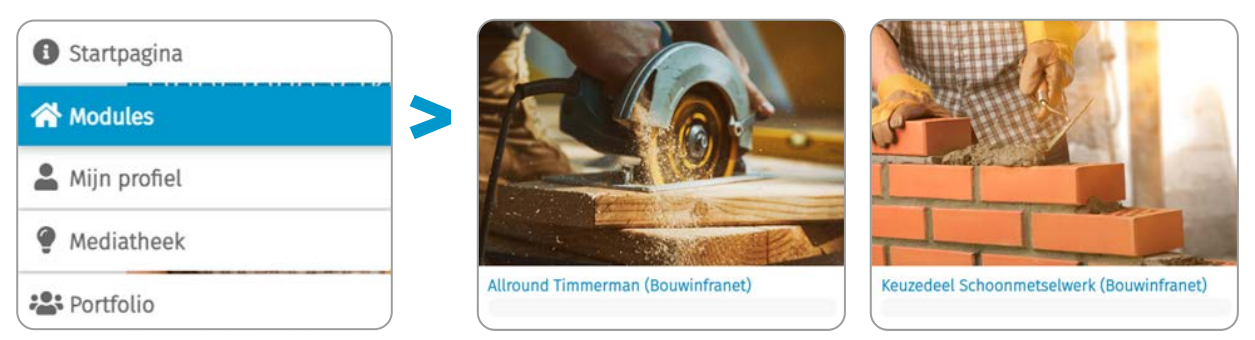

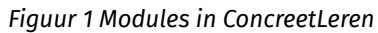

• Rond de module waar je mee bezig bent af in Bouwinfranet.

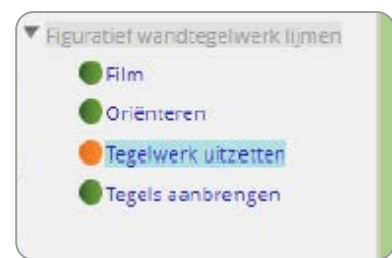

*Figuur 2 Alle bolletjes op groen, voorbeeld allround tegelzetter*

• Maak een screenshot van de voortgang en plaats dit in je portfolio.

| <b>Zuakam</b><br>25 w Has Mater www.govern |         |                           |                           |                                |                               |                        |                     |                                               |                                                   |
|--------------------------------------------|---------|---------------------------|---------------------------|--------------------------------|-------------------------------|------------------------|---------------------|-----------------------------------------------|---------------------------------------------------|
| -<br>Nagara                                | Gewenen | Maa Feliononi<br>an stel. | <b>Retainconstruction</b> | <b>Pro Lab</b><br>electerizing | Profah<br>constructies        | <b>Eukonamuruntien</b> | Renoratietimmerwerk | $1 - 1 - 1 - 1$<br>MarPringall<br>Georgia sub | <b>MARK START AND RESIDENT</b><br>Werkurganisatie |
| Skiller 01%<br>resert                      |         | <br>0.0.0                 |                           |                                | ٠<br><b>Contract Contract</b> | $\circ\circ$<br>       | . .                 | <br>00                                        | <br>0                                             |

 *Figuur 3 Voortgangsoverzicht*

• Werk verder in ConcreetLeren.

## **Wat is er anders ConcreetLeren?**

• Start je opleiding op vanuit de knop Modules.

• Klik op de groene knop om met je module te beginnen.

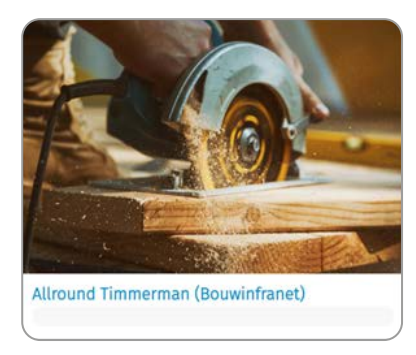

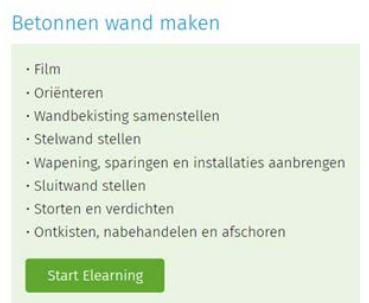

 *Figuur 4 Tegel in ConcreetLeren Figuur 5 Starten van onderdeel* 

Je ziet dat Bouwinfranet nog steeds hetzelfde werkt. Ook het maken van vragen en beluisteren van tekst blijft mogelijk.

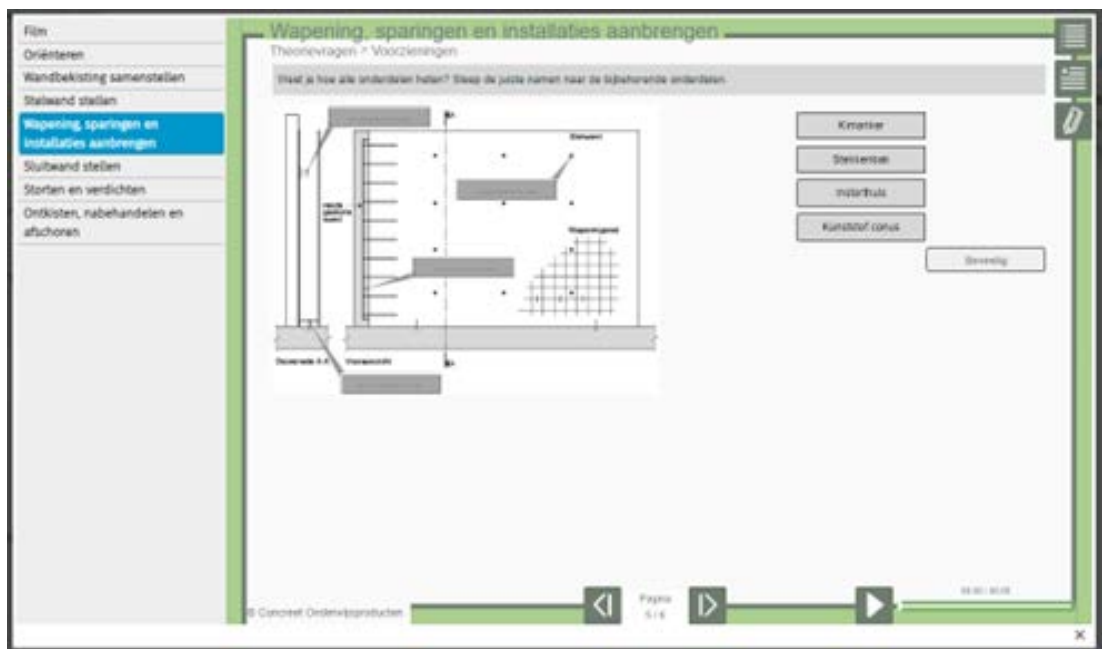

*Figuur 6 Weergave van onderdeel* 

In ConcreetLeren is er geen voortgangsregistratie meer door middel van tijd of bolletjes. Let dus extra goed op of je alle informatie op de pagina's/tabbladen gelezen hebt.

Een animatie met uitleg 'Hoe werk je met Bouwinfranet in ConcreetLeren' vind je onder de menuknop Documenten.

## **Vragen over jouw opleidingen of overstappen?**

Neem contact op met Klantsupport via 0341-499400 of info@concreetonderwijsproducten.nl